# **ALLBOOK**

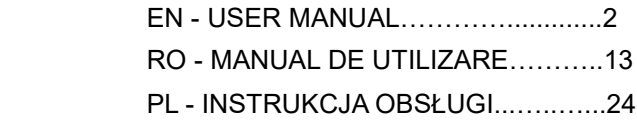

#### Ⅰ**. Precautions before Use**

1. This product is suitable for use in non-tropic areas below 2,000 meters.

2. Prevent the Notebook PC from falling to the ground or being strongly impacted otherwise.

3. Do not use it in the long term in any environment where the air is too cold, too hot, too much humidity or with too much dust. Do not expose the Notebook PC to direct sunlight. 4. Avoid using it in the strong magnetic and strong static environment as much as possible.

5. Once any water or other liquid splashes onto the Notebook PC, close it immediately and do not use it until it dries out.

6. For your own safety it is recommended not to keep the device close to your body during charging and to place it on a non flammable surface.

7. Do not clean the Notebook PC with any detergent containing chemical element or other liquid to avoid causing damage due to corrosion and becoming damp. If cleaning is really necessary, clean it with dry soft cloth tissue paper.

8. Our company shall not bear any and all responsibilities for loss or deletion of material inside the machine caused due to abnormal software and hardware operation, maintenance or any other accident.

9. Please back up your important material at any time to avoid loss.

10. Please do not disassemble the Notebook PC by yourself; otherwise you will lose the right to warranty.

11. User manual and the relevant software shall be updated at any time. For updated user manual version, visi[t www.allviewmobile.com](http://www.allviewmobile.com/) to download by yourself, and no notice shall be given otherwise. If any anything is found to be inconsistent with the User Manual, the online version shall prevail.

12. Replacement with incorrect type batteries may cause explosion. Make sure to use original batteries.

#### *To be taken into consideration:*

In order to avoid any issues that may appear with services that are no longer accepted by S.C. Visual Fan S.R.L. (because S.C. Visual Fan S.R.L. reserves its right to cease collaboration with any formerly-accepted service, existent on the warranty certificate on the launching date of the product lot), before taking a product to the service, please

consult the updated list of the existent accepted services from the Allview website at the "Support & Service – Authorized Service" section.

We do not take responsibility for the situation in which the product is used in any way other that the one specified in the manual. Our company reserves its right to bring modifications in the content of the guide, without public announcement.

These modifications will be listed on the company's website ([www.allviewmobile.com\)](http://www.allviewmobile.com/) in the section dedicated to the product.

The content of this guide may be different from the one in electronic format, from the website. In this case, the latter will be taken into consideration.

The applications destined for the product usage, and provided by third parties, may be stopped or interrupted at any moment. S.C. Visual Fan S.R.L. explicitly denies any responsibility or any accountability regarding the modification, stopping or suspension of the services/content made available by third parties, through this device. For more details about the product, go to [www.allviewmobile.com.](http://www.allviewmobile.com/) 

#### *In the following cases, the product stops benefiting from warranty:*

- Lack of tag or warranty seals;

- Unauthorized interventions, including repairs executed by people or firms that are unauthorized by the producer;

- The buyer not following the handling, transportation, maintenance, installation, starting and usage conditions;

- Thermic, mechanic and plastic deteriorations of the products caused by hits, exposure to heat sources, fires, accidents, vibrations, weather conditions or neglect in usage;

- Usage of batteries, power sources or other accessories other than those approved by the producer;

- In the case in which the product has traces of food or evidence of contact with any type of liquid (water, solvents, oils, paints, acids and others) and this contact is proven through traces of oxidation or through the presence of liquids on any part of the product;

- No match between the serial number written on the warranty certificate and the one on the product;

- Using it with other purposes other than those for which it was conceived;

3 **EN**

- Usage in inadequate conditions (wrong power tension, higher level of humidity than the accepted one, dust);

- The seller is not accountable for the possible issues of compatibility with the accessories purchased from other companies and does not take any responsibility for the sub-ensembles used on the systems, which do not correspond, performance wise, with the specs of the producer;

## Ⅱ**. Key Layout and Definitions**

**Front View** Camera  $=$  $=$ **ALLVIEW** 

Power ON/OFF: Long press to Power ON/OFF;

Camera: Built-in web cam that allows you to capture video, chat Online, and more;

LED Indicators: Power on, Caps Lock, Num Lock indicator;

Keypad: Multiple keys keypad;

Touch Pad: Touch Pad with multi-touch functionality;

Display: High quality IPS screen allows you to watch movies, Play Games and more;

#### **Left Side View**

USB (3.0) Port: You can connect devices (like Mouse, Keyboard, External HDD / SSD, a.s.o.);

DC Charging port: 3.5mm power connector to charge your Notebook. Use only Adapter approved by manufacturer;

LED: Shows that the charger connection to the power source and Notebook is active;

HDMI port: Can connect Monitors, TV; (Cable not included);

USB Type-C port: It allows you to connect external devices like HDD/SSD, Phones, Tablets for charging or fast date transfer (Cable not included);

Security Slot: Anti-theft cable clamp. (Cable not included).

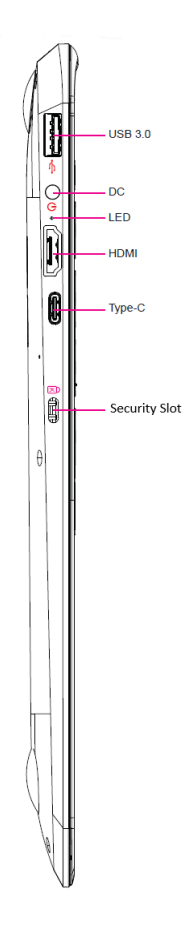

## **Right Side View**

RJ45 port: You can connect to LAN;

USB (2.0) Port: You can connect devices (like mouse, keyboard,

external HDD / SSD, a.s.o.);

Audio: Single/Combo jack for Headset & MIC

TF CARD: You can use micro SD card up to 256 GB

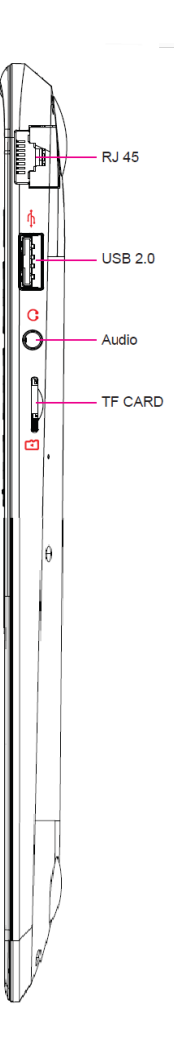

#### Ⅲ**. Descriptions of Keys**

Attention: Keyboard is configured according to the specific type of the Notebook PC you have bought.

Ⅳ**. Introduction to Desktop** (Windows 10 - optional, depending on the package purchased)

## **1. Image Slide Application**

Windows 10 start image: On the start screen, you can see many programs fixed in the image.

These application programs are displayed in the form of "magnet". As you click them, you can easily access them.

You need to log on your Microsoft account before the application program completely runs.

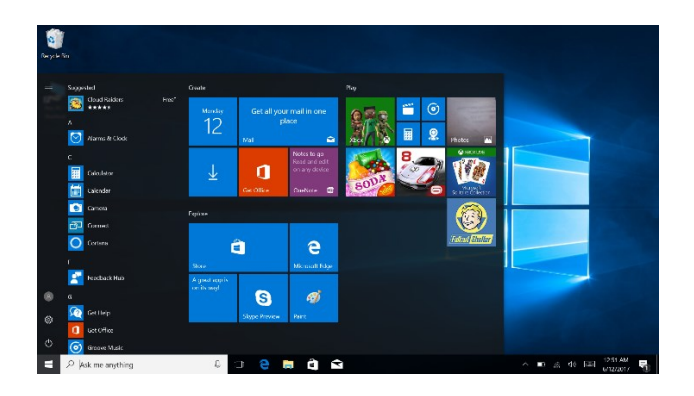

#### **2. Cortana**

Use Cortana for fast smart searching.

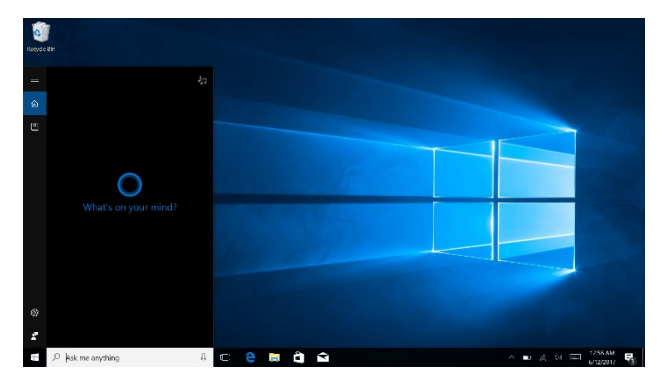

#### **3. Introduction to app Interface**

Besides the application programs already fixed on the "start" screen, you can also fix other applications, programs, folders, a.s.o. to the "start" screen.

**3.1.** If you want to fix more application programs on the start interface, see the operation in the figure below.

In the start menu, right-click the application you want to fix and select "Pin to Start". You can also drag the application onto the "start" screen, as follows:

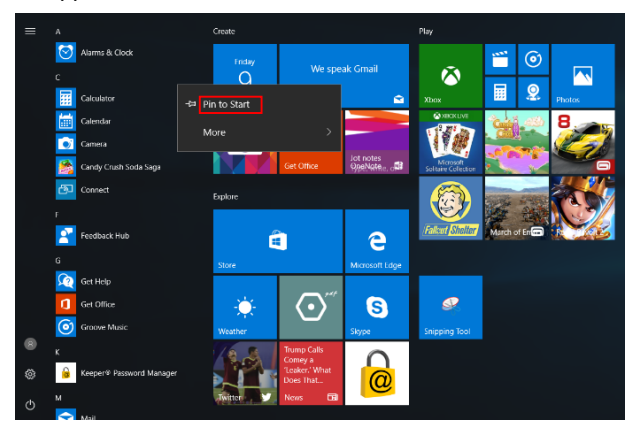

Conversely, if you want to cancel or delete a certain application in the start screen, (1) Right-Click the application, (2) Click the "Unpin from Start".

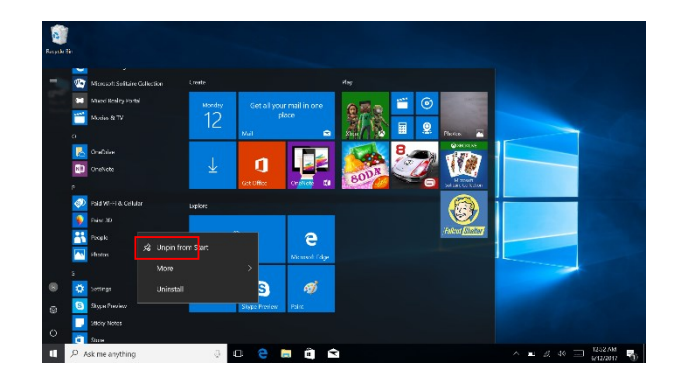

**3.2.** If you want to fix more application programs on the taskbar, see the operation in the figure below.

In the start menu, right-click the application you want to fix and select "More" and then select "Pin to taskbar". You can also drag the application onto the taskbar, as follows:

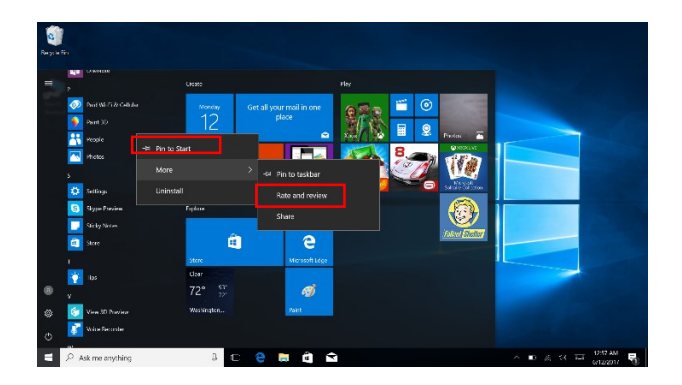

Conversely, if you want to cancel or delete a certain application in the taskbar, (1) Right-Click the application, (2) Click the "Unpin this program from taskbar".

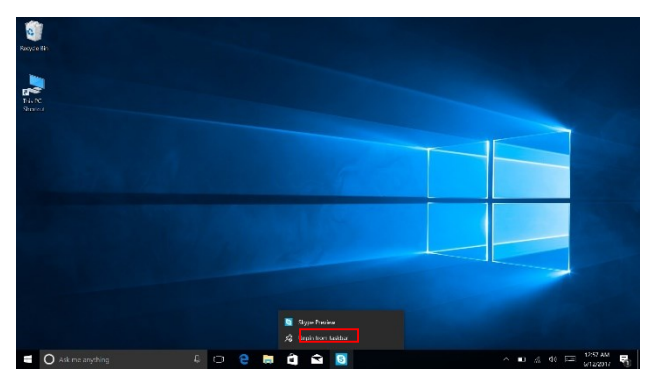

#### **4. Start Menu**

Under PC mode, press Start icon, Start Menu will display including: Start, Device, Setup, Share, and Search.

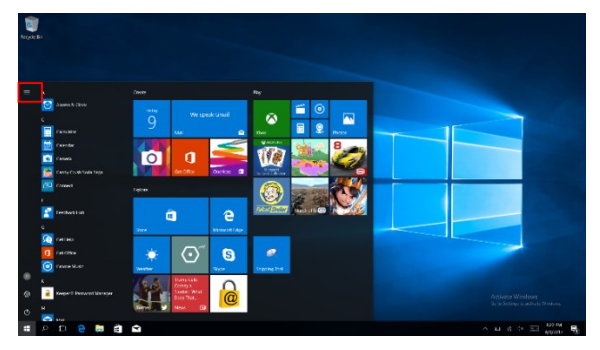

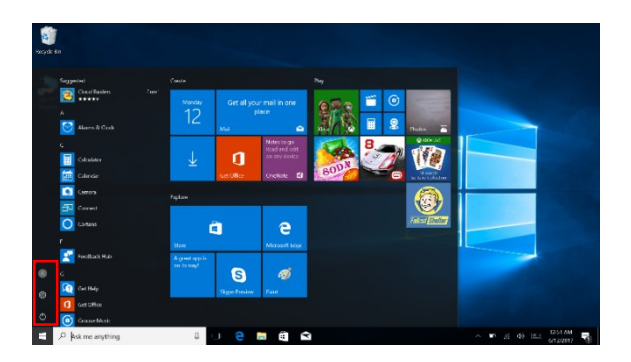

Usually: Power, Settings and Account.

Change account setting/Lock/Sign out.

ૹૢ

 $\circlearrowleft$ 

Let you set up the Table PC.

Sleep/Shut down/Restart the Notebook PC

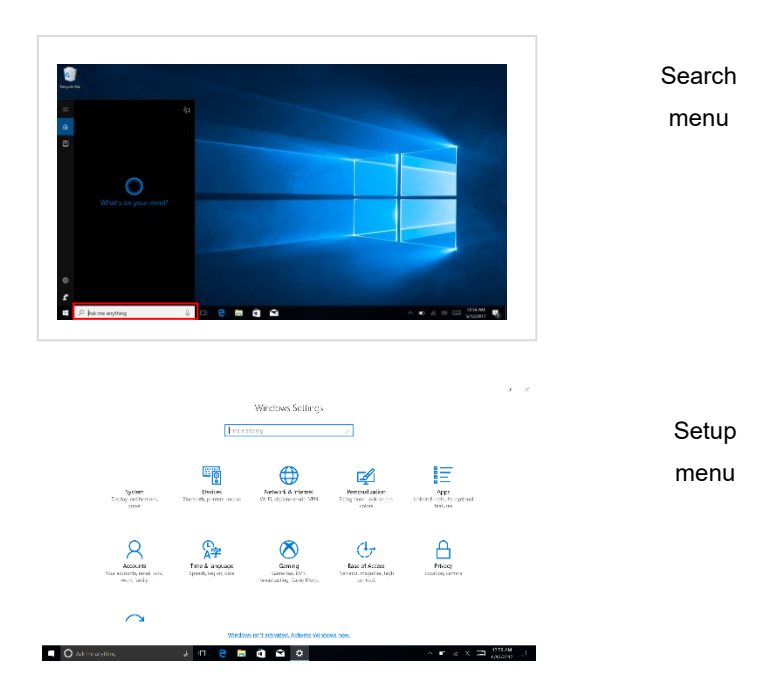

## Action Center

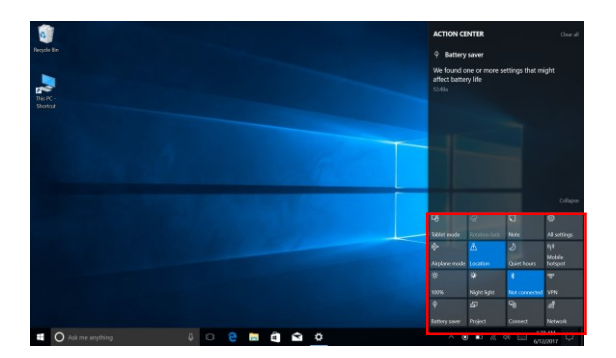

Action Center is a notification center which also allows quick settings like Tablet / PC mode, Wi-Fi, BT a.s.o.

## **5. Multitasking operating interface**

If you Click the Task View (or press the icon  $\left( \begin{array}{c} 1 & 0 \\ 0 & 1 \end{array} \right)$ , the running applications will be displayed.

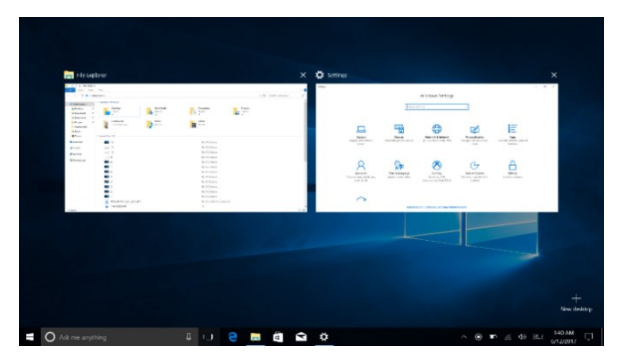

## Ⅴ**. Basic Operations**

#### **1.Sleep, Shut down and Restart**

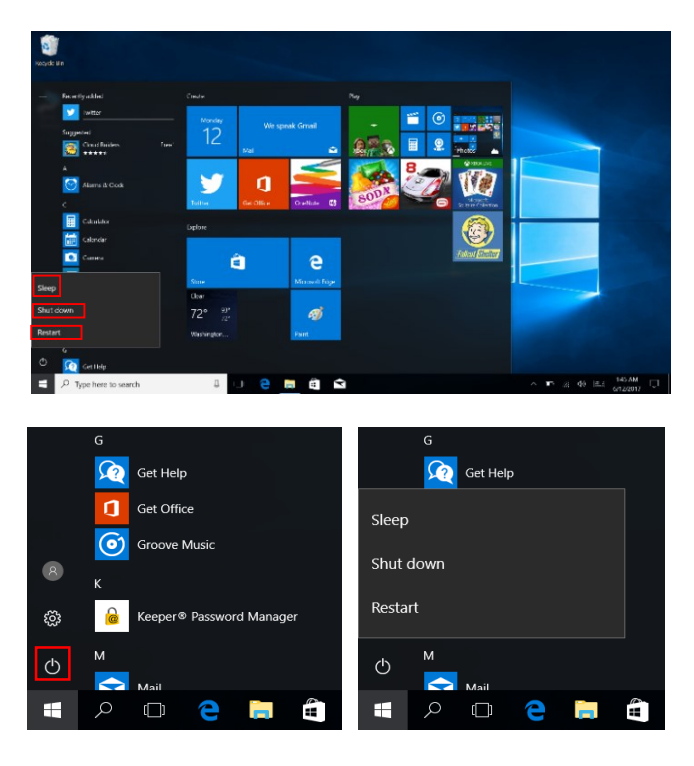

## I**. Înainte de utilizare**

1. Acest produs se poate utiliza în zone din afara tropicelor, la o altitudine sub 2000 de metri.

2. Aveți grijă ca Notebook PC să nu cadă sau să nu sufere alte tipuri de impacturi puternice.

3. Nu îl utilizați pe termen îndelungat în niciun mediu în care aerul este prea rece, prea fierbinte, unde este umiditatea ridicată sau prea mult praf. Nu expuneți Notebook PC la lumina directă a soarelui.

4. Evitați, pe cât de mult posibil, să-l folosiți în medii magnetice sau statice.

5. Dacă intră în contact cu apa sau orice alt lichid, închideți-l și nu îl utilizați până nu este complet uscat.

6. Pentru siguranța dvs. este recomandat ca in timpul incărcării sa nu țineți dispozitivul in apropierea corpului și să il plasați pe un suport neinflamabil.

7. Nu curățați Notebook PC cu niciun detergent care conține elemente chimice, sau cu alte lichide, pentru a evita deteriorarea sa din cauza coroziunii sau umezelii. Dacă este necesară curățarea, folosiți o cârpă moale și uscată sau un șervețel de hârtie.

8. Compania nu va fi responsabilă pentru pierderea sau ștergerea de materiale din dispozitiv, cauzate de manipularea incorectă a software-ului și hardware-ului, de întreținere sau de orice alt accident.

9. Vă rugăm să faceți copii de rezervă la toate materialele importante, pentru a evita pierderea lor.

10. Nu dezasamblați singuri Notebook PC; în acest caz, veți pierde garanția.

11. Manualul de utilizare și software-ul necesar vor putea fi actualizate oricând. Pentru versiunea de manual actualizată, vizitați [www.allview.ro](http://www.allview.ro/) pentru a o descărca, și nu veți mai primi alte notificări. Dacă apar contradicții cu Manualul de Utilizare, va fi luată în considerare versiunea online.

12. Înlocuirea bateriilor cu unele incorecte poate cauza explozii. Asigurați-vă că utilizați bateriile originale.

## **De luat în considerare:**

Pentru a evita problemele care pot sa apară cu service-uri care nu mai sunt agreate de S.C. Visual Fan S.R.L. (deoarece S.C. Visual Fan S.R.L își rezervă dreptul de a înceta colaborarea cu orice service colaborator agreat, existent pe certificatul de garanție la data punerii în vânzare pe piată a lotului de produse), înainte de a duce un produs în service vă rugăm să consultați lista actualizată a service-urilor agreate existentă pe site-ul Allview la secțiunea "Suport&Service - Service autorizat". Nu ne asumăm responsabilitatea în situația în care produsul este utilizat în orice alt mod decât cel specificat în manual. Compania își rezervă dreptul de a aduce modificări la conținutul manualului, fără a anunța public acest lucru.

Aceste modificări vor fi afișate pe site-ul companiei [\(www.allview.r](http://www.allview./)o), în secțiunea

dedicată produsului.

Conținutul acestui manual poate diferi de cel în format electronic, de pe site. În acest caz, cel din urmă va fi luat în considerare. Aplicațiile destinate utilizării produsului și oferite de părți terțe pot fi oprite sau întrerupte în orice moment. S.C. Visual Fan S.R.L. se dezice în mod explicit de orice responsabilitate sau răspundere privind modificarea, oprirea ori suspendarea serviciilor/conținutului puse la dispoziție de către terțe părți prin intermediul acestui dispozitiv. Pentru mai multe detalii despre produs, accesați [www.allview.r](http://www.allview./)o.

#### **În următoarele cazuri, produsul nu mai beneficiază de garanție:**

Lipsa etichetei sau sigiliilor de garanție:

- Intervenții neautorizate, inclusiv reparații executate de persoane sau firme neautorizate de producător;

- Cumpărătorul nu respectă condițiile de manevrare, transportare, întreținere, instalare, pornire și utilizare;

Deteriorări termice, mecanice și plastice ale produsului, cauzate de lovituri, expunere la surse de căldură, incendii, accidente, vibrații, condiții meteorologice sau neglijență în utilizare;

- Utilizarea de baterii, surse de energie sau alte accesorii în afara celor aprobate de producător;

Produsul prezintă urme de mâncare sau dovezi de contact cu orice tip de lichid (apă, solvenți, uleiuri, vopseluri, acizi și altele), iar acest contact este dovedit prin urme de oxidare sau prin prezența lichidelor pe orice parte a produsului;

Numărul de serie scris pe certificatul de garanție nu este același cu cel de pe produs;

Utilizarea în alte scopuri decât cele pentru care a fost creat;

Utilizarea în condiții neadecvate (tensiune greșită, nivel mai ridicat de umiditate decât cel acceptat, praf);

- Vânzătorul nu poate fi tras la răspundere pentru posibilele probleme de compatibilitate cu accesoriile cumpărate de la alte companii și nu își va asuma responsabilitatea pentru subansamblele utilizate pe sistem care nu corespund, din punctul de vedere al performanței, cu specificațiile producătorului.

## **II. Schema tastelor și definiții**

#### **Vedere Frontală**

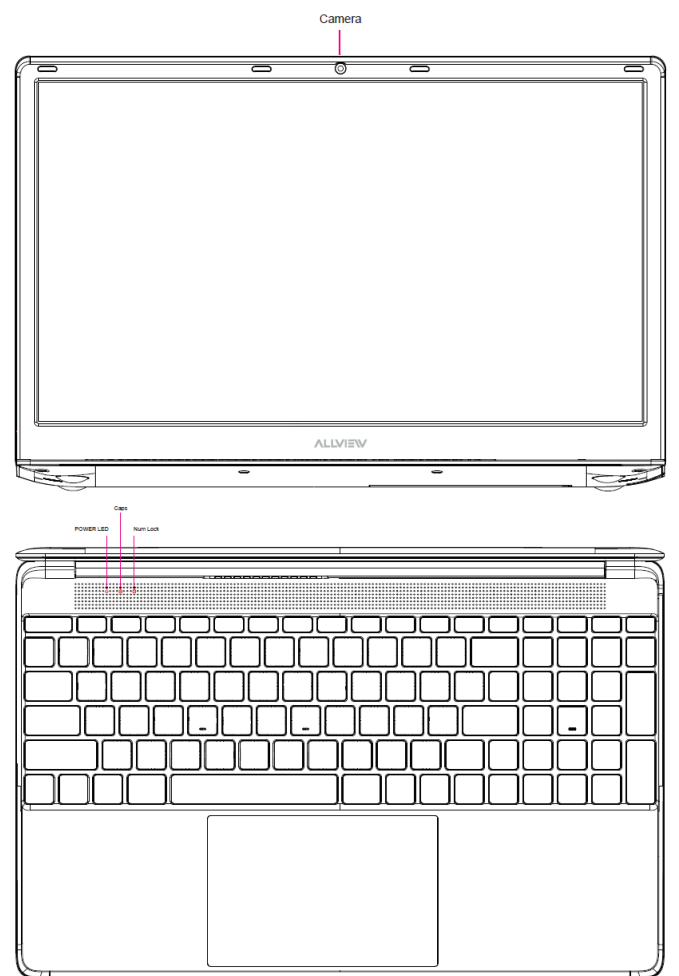

Pornire/Oprire: Apăsați lung pentru a porni/opri;

Cameră: O camera web încorporată care vă permite să înregistrați clipuri video, să vorbiți Online și altele;

Indicatori LED: Pornire, Caps Lock și indicator Num Lock;

Tastatură: Taste multiple;

Touch Pad: Touch Pad cu funcționalitate multi-tactilă;

Display: Ecranul IPS de înaltă calitate vă permite să vedeți filme, să vă jucați și altele.

#### **Vedere din Stânga**

Port de încărcare DC: conector de 3.5mm pentru încărcare. Folosiți numai adaptorul aprobat de producător;

Port USB 3.0: Puteți conecta orice dispozitiv ca: mouse, tastatură, HDD / SSD extern, etc.;

LED: Afisează că este activă conexiunea între încărcător și laptop;

Port HDMI: Face conectarea cu Monitor sau TV (Cablul nu este inclus)

Port USB Tip-C: vă permite să conectați dispozitive externe, de ex. HDD/SSD, telefoane, tablete, pentru încărcare sau pentru transfer rapid de date (Cablul nu este inclus);

Security Slot: Priza pentru cablu anti-furt. (Cablul nu este inclus).

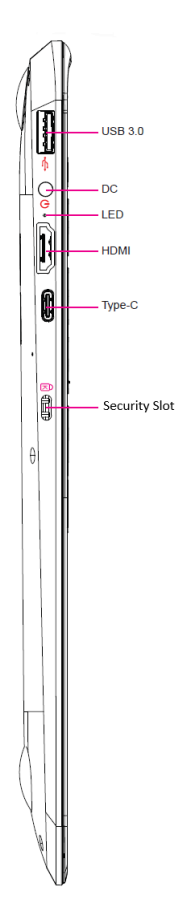

## **Vedere din dreapta**

Port RJ45: Vă puteți conecta la LAN;

Port USB 2.0: Puteți conecta orice dispozitiv (ca mouse, tastatură, HDD/SSD extern, etc.);

Audio: Iesire jack simplă/mixtă pentru căști și microfon;

TF CARD: Puteți folosi un card micro SD de până la 256 GB.

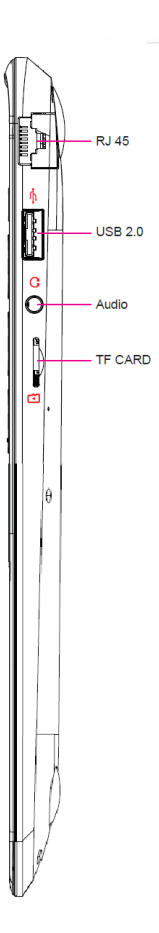

#### **III. Descrierea Tastelor**

Atenție: Tastatura este configurată în funcție de tipul de Notebook PC pe care l-ați achiziționat.

#### **IV. Introducere în Ecranul Principal (Desktop) –** (Windows 10 - opțional, in

funcție de pachetul achiziționat)

#### **1. Aplicația de Glisare a Imaginilor**

Imaginea de start a Windows 10: Pe ecranul de start, puteți vedea multe programe fixate în imagine. Aceste programe de aplicații sunt afișate sub formă de "magnet". Dacă faceți click pe ele, le puteți accesa cu ușurință.

Trebuie să vă conectați la contul dumneavoastră de Microsoft înainte ca programul de aplicații să funcționeze.

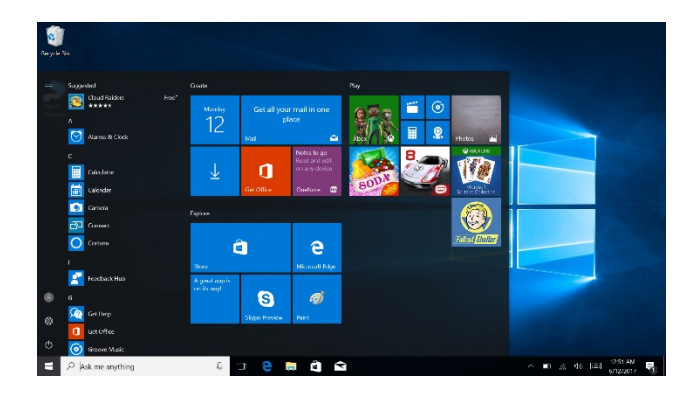

## **2. Cortana (optional)**

Utilizați Cortana pentru o căutare rapidă și inteligentă.

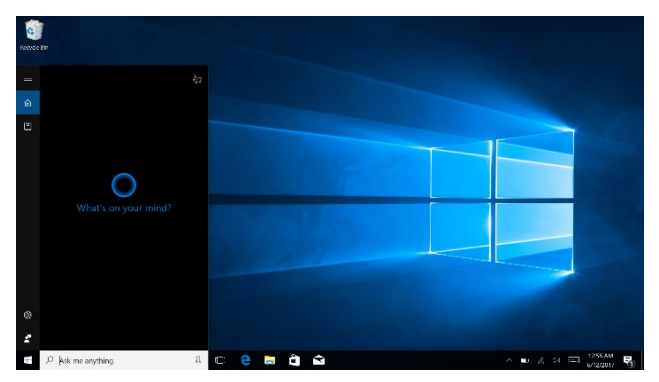

#### **3. Introducere în aplicația de Interfață**

Pe lângă programele de aplicații deja fixate pe ecranul de start, puteți fixa și alte aplicații, programe, fișiere, ș.a.m.d. pe ecranul de start.

**3.1.** Dacă doriți să fixați mai multe programe de aplicații pe interfața de start, vedeți procedura în imaginea de mai jos.

În meniul de start, faceți click-dreapta pe aplicația pe care doriți să o fixați și selectați "Fixare în Start". Puteți să și trageți aplicația pe ecranul de start, după cum urmează:

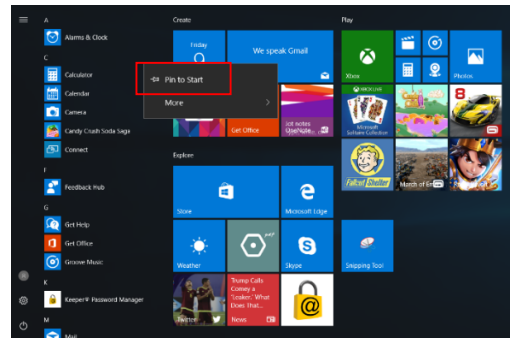

Dacă doriți să anulați sau să eliminați o anumită aplicație din ecranul de start, (1) Click-Dreapta pe aplicație, (2) Click pe "Anulare fixare din Start".

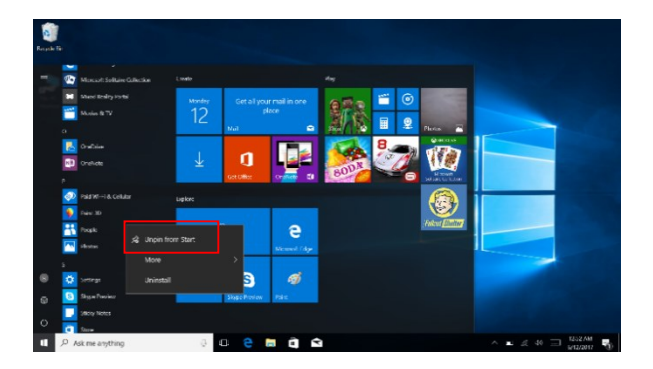

**3.2.** Dacă doriți să fixați mai multe programe de aplicații în bara de sarcini, vedeți procedura în imaginea de mai jos.

În meniul de start, faceți click-dreapta pe aplicația pe care doriți să o fixați și selectați "Mai multe", apoi selectati "Fixare în bara de sarcini".Puteti să și trageti aplicati în bara de sarcini, după cum urmează:

Dacă doriți să anulați sau să eliminați o anumită aplicație din bara de sarcini, (1) Click-Dreapta pe aplicație, (2) Click pe "Anulare fixare program din bara de sarcini".

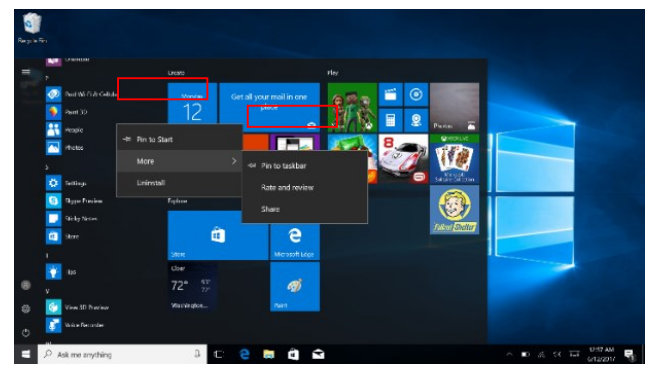

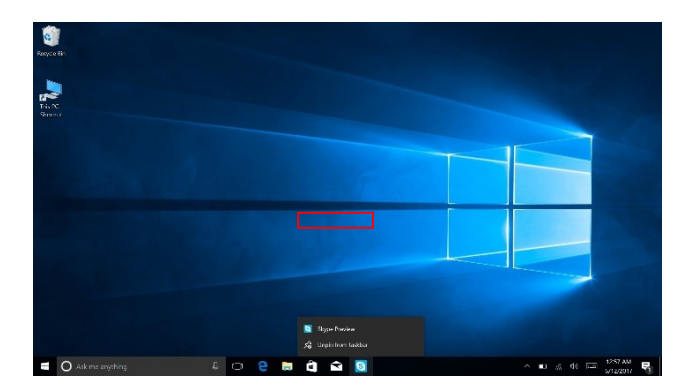

#### **4. Meniul de Start**

În modul PC, apăsați pictograma de Start și Meniul de Start va apărea, incluzând: Start, Dispozitiv, Setare, Distribuire și Căutare.

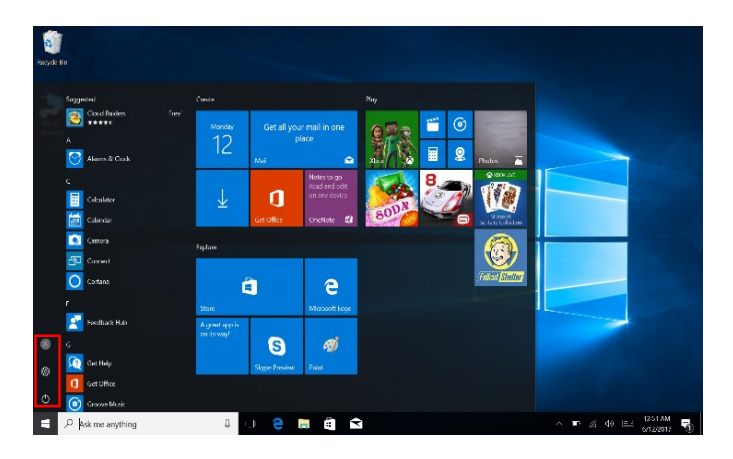

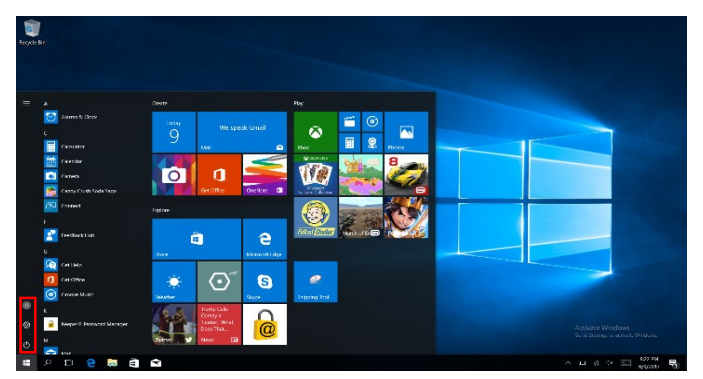

De obicei: Buton de Pornire, Setări și Cont.

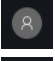

Schimbare setări de cont/ Blocare/ Deconectare

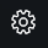

Vă permite setarea Tabletei PC.

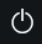

Inactiv/Oprire/Repornire Notebook PC

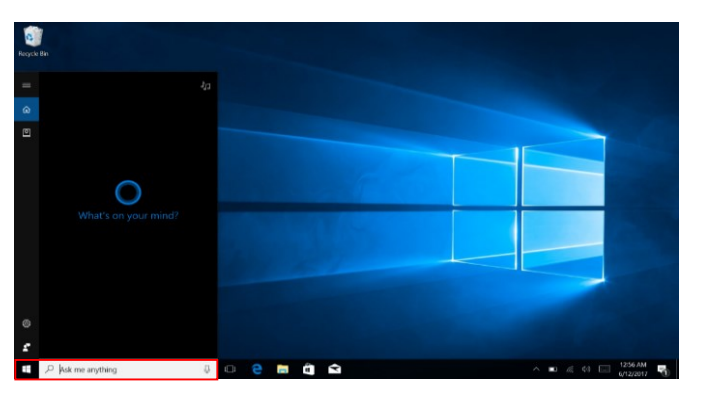

#### Meniu de căutare

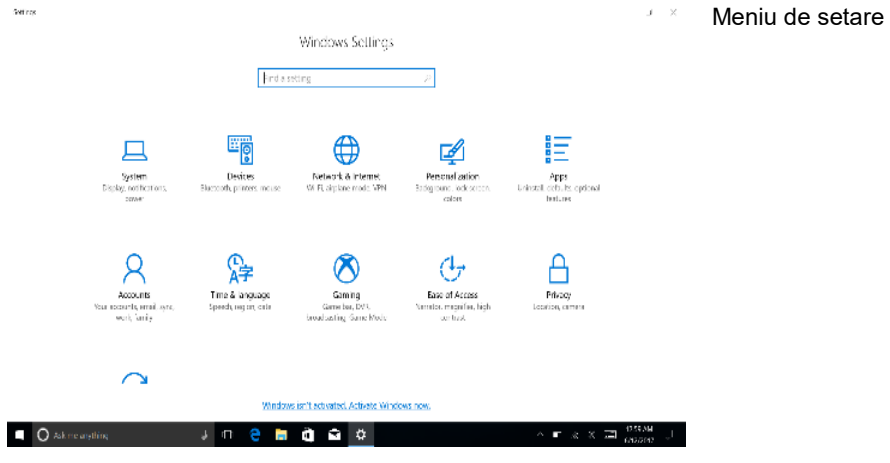

#### **Centru de Acțiuni**

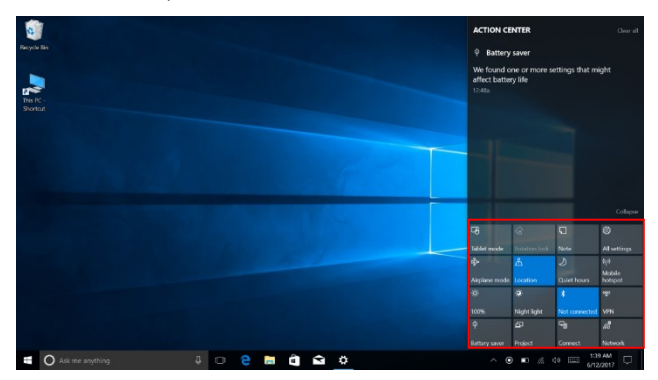

Centrul de Acțiuni este un centru de notificări care permite și setări rapide, cum ar fi mod Tabletă / PC, Wi-Fi, BT, etc.

## **5. Interfață de operare multitasking**

Dacă faceți click pe Vizualizare Sarcină ( sau apăsați pictograma <sup>[11]</sup>), vor fi afișate aplicațiile active.

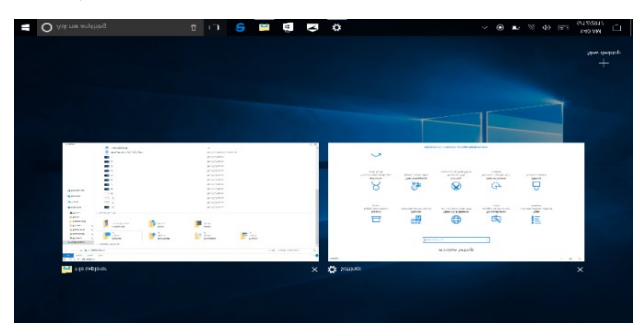

- **V. Operațiuni de Bază**
- **1. Sleep, Shut Down și Restart**

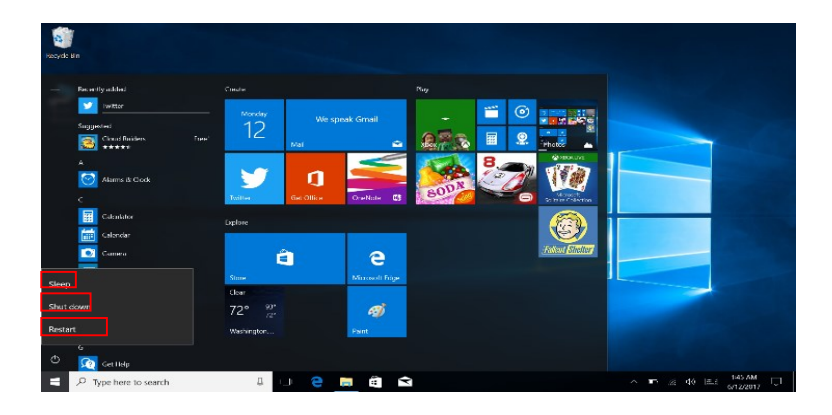

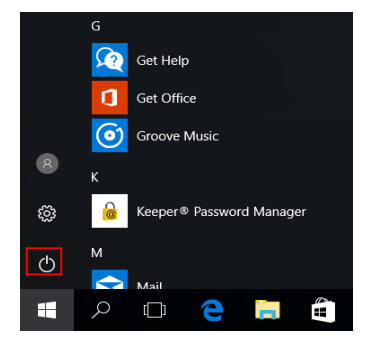

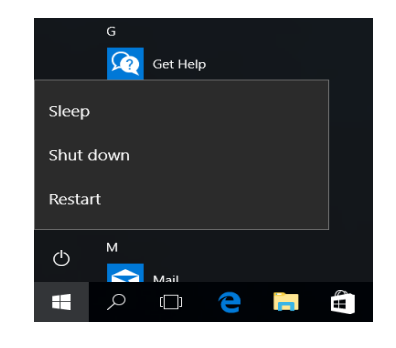

#### Ⅰ**. Przed pierwszym użyciem**

1. Ten produkt nadaje się do użytku w umiarkowanych warunkach klimatycznych.

2. Chroń urządzenie przed upadkiem na podłoże lub silnymi wstrząsami.

3. Nie używaj urządzenia przed dłuższy czas w warunkach zbyt niskiej lub zbyt wysokiej temperatury powietrza, zbyt wysokiej wilgotności lub w miejscach o dużym zapyleniu. Nie narażaj urządzenia na ekspozycję na bezpośrednie światło słoneczne.

4. Unikaj kontaktu urządzenia z silnymi magnesami lub zjawiskami elektrostatycznymi.

5. Po kontakcie z wodą lub innymi cieczami, natychmiast wyłącz urządzenie oraz nie włączaj go do momentu pełnego osuszenia.

6. Dla własnego bezpieczeństwa nie zaleca się przechowywania urządzenia blisko ciała podczas ładowania i umieszczania go na niepalnej powierzchni.

7. Nie czyść urządzenia za pomocą detergentów lub innych cieczy, aby uniknąć uszkodzenia i korozji. Jeśli czyszczenie jest wymagane, użyj w tym celu suchej, miękkiej tkaniny.

8. Producent nie ponosi żadnej odpowiedzialności za utratę lub usunięcie danych urządzenia spowodowane nieprawidłowym działaniem oprogramowania, sprzętu, nieprawidłowej konserwacji lub w innym przypadku.

9. W celu uniknięcia utraty danych utwórz kopię zapasową.

10. Nie demontuj samodzielnie urządzenia, gdyż skutkuje to utratą gwarancji.

11. Instrukcja obsługi i oprogramowanie mogą być aktualizowane w dowolnym momencie, bez podania tego do wiadomości publicznej. Aby sprawdzić, czy dostępna jest nowsza wersja instrukcji odwiedź stronę [www.allview.pl](http://www.allview.pl/) i pobierz ją. W przypadku niezgodności tej instrukcji obsługi z jej najnowszą wersją, należy brać pod uwagę tylko najnowszą wersję.

12. Wymiana akumulatora na nieoryginalny może prowadzić do wybuchu. Upewnij się, że używasz oryginalnego akumulatora.

#### *Należy wziąć pod uwagę:*

W celu uniknięcia problemów z serwisami gwarancyjnymi, które nie są dłużej autoryzowane przez producenta (ponieważ producent rezerwuje sobie prawo do zerwania współpracy z serwisem gwarancyjnym widniejącym na karcie gwarancyjnej urządzenia), przed zgłoszeniem urządzenia na gwarancję, sprawdź najnowszą listę autoryzowanych serwisów gwarancyjnych dostępną na stronie [www.allview.pl,](http://www.allview.pl/) w zakładce "Wsparcie i serwis -> Autoryzowany serwis".

Producent nie ponosi odpowiedzialności za sytuacje wynikłe z użytkowania urządzenia, będącego niezgodnym z niniejszą instrukcją obsługi. Producent zastrzega sobie prawo do wprowadzania zmian w treści instrukcji obsługi, bez podawania tego do wiadomości publicznej. Zmiany te będą publikowane na stronie producenta (www.allview.pl) w sekcji poświęconej produktowi. Treść niniejszej instrukcji obsługi może różnić się od tej dostępnej na stronie internetowej. W takim przypadku, pod uwagę należy brać tylko najnowszą instrukcję. Aplikacje przeznaczone do użycia z tym produktem, ale dostarczone przez innych producentów, mogą w dowolnym momencie zostać wstrzymane lub przestać działać. Producent tego urządzenia nie ponosi odpowiedzialności za zmiany, zatrzymywanie lub zawieszenie usług/treści dostarczonych przez innych producentów. Po więcej szczegółów odwiedź stronę internetową [www.allview.pl.](http://www.allview.pl/)

#### *W następujących przypadkach, produkt utraci gwarancję producenta:*

- Brak oznaczeń lub plomb gwarancyjnych.

- Nieautoryzowana ingerencja, włączając w to naprawy wykonane przez ludzi lub firmy nieposiadające autoryzacji producenta;

- Gdy kupujący nie przestrzega zasad obsługi, transportu, konserwacji, instalacji lub użytkowania urządzenia;

- W przypadku uszkodzeń termicznych lub mechanicznych produktu spowodowanych przez uderzenia, ekspozycję na źródło ciepła, ogień, wypadki, wibracje, warunki atmosferyczne lub niewłaściwe użytkowanie;

- Użycie akumulatorów, źródeł zasilania lub innych akcesoriów, które nie zostały zaakceptowane przez producenta;

- W przypadkach, gdy urządzenie nosi ślady kontaktu z żywnością lub z cieczami (wodą, olejem, kwasem, farbą itd.);

- Brak zgodności numeru seryjnego widniejącego na certyfikacie gwarancji z numerem widocznym na produkcie;

- W przypadku używania urządzenia do innego celu jak cel przeznaczenia;

- W przypadku używania urządzenia w nieodpowiednich warunkach (niepoprawne napięcie zasilania, wysoki poziom wilgotności, pył);

- Sprzedawca nie ponosi odpowiedzialności za możliwe problemy wynikające z niezgodności akcesoriów zakupionych od innych firm.

## Ⅱ**. Wygląd i definicje**

## **Przedni widok**

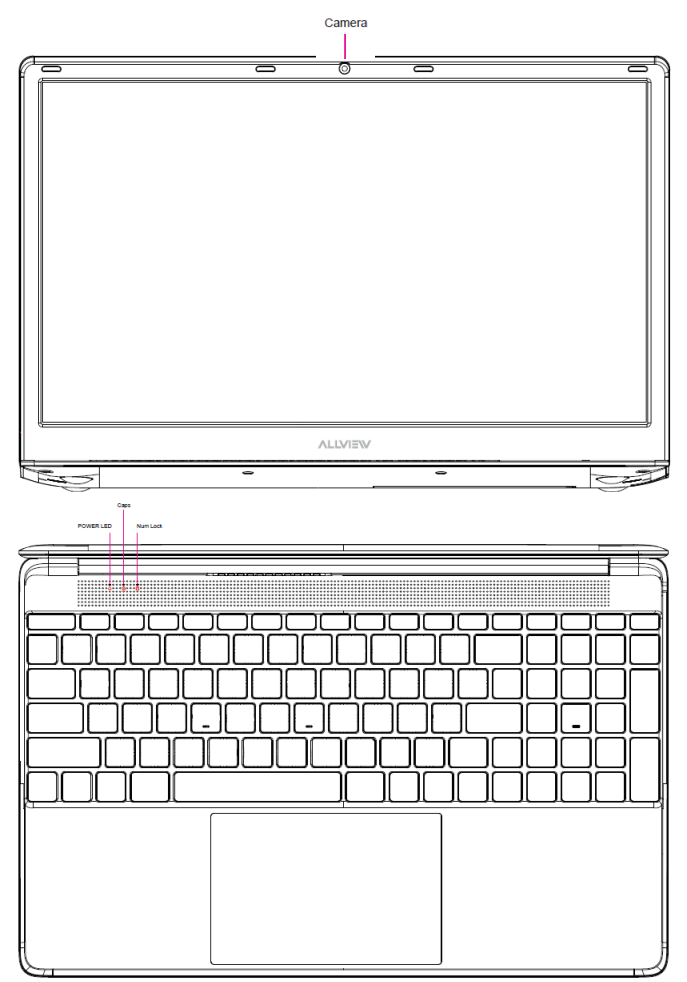

Włączanie / wyłączanie zasilania: naciśnij długo, aby włączyć / wyłączyć zasilanie;

Kamera: Wbudowana kamera internetowa umożliwiająca oglądanie wideo, czat online i wiecei:

Wskaźniki LED: Włączenie zasilania, Caps Lock i Wskaźnik Num Lock;

Klawiatura: Klawiatura z wieloma klawiszami;

Panel dotykowy: tabliczka dotykowa z funkcją wielodotyku;

Wyświetlacz: Ekran IPS wysokiej jakości umożliwia oglądanie filmów, gier Play i więcej.

#### **Widok z lewej strony**

Port USB (3.0): możesz podłączyć dowolne urządzenie (takie jak mysz, klawiatura, złącze HDD / SSD itp.);

Port ładowania: złącze zasilania 3,5 mm do ładowania notebooka. Używaj tylko adaptera zatwierdzonego przez producenta;

LED: Wskazuje, że połączenie ładowarki ze źródłem zasilania i notebookiem jest aktywne;

Port HDMI: Można podłączyć monitory, telewizor (Kabel nie jest dołączony); (Kabel nie jest dołączony);

Port USB Typ-C: umożliwia podłączenie dowolnego zewnętrznego urządzenie wyświetlające, podobnie jak HDD/SSD, telefony, tablety do ładowania lub szybkiego transferu danych (kabel nie jest dołączony);

Security Slot: Zacisk kablowy zabezpieczający przed kradzieżą (Kabel nie jest dołaczony);

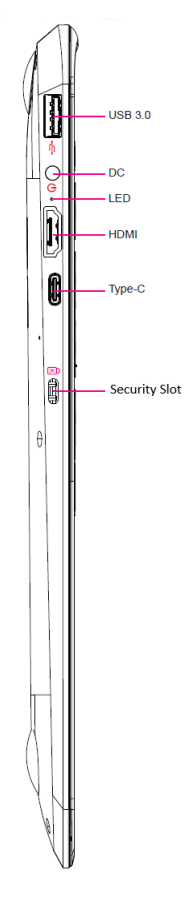

#### **Widok z prawej strony**

Port RJ45: możesz podłączyć się do sieci LAN;

Port USB 2.0: możesz podłączyć dowolne urządzenia (takie jak mysz, klawiatura, złącze HDD/SSD itp);

Audio: Pojedyncze/Combo jack dla zestawu słuchawkowego i mikrofonu;

KARTA TF: Możesz używać karty micro SD do 256 GB.

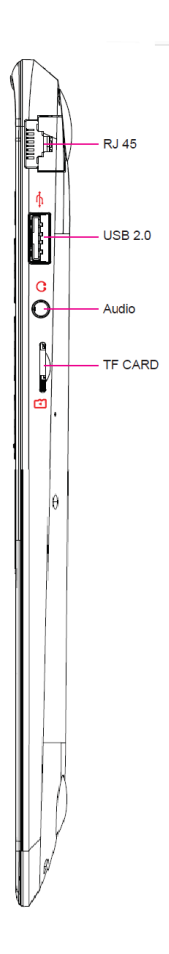

#### Ⅲ**. Opis przycisków**

Uwaga: Klawiatura jest skonfigurowana w zależności od określonego typu Notebook`a, który kupiłeś.

Ⅳ**. Wprowadzenie do pulpitu (**Windows 10 - opcjonalnie, w zależności od zakupionego pakietu**)**

### **1. Aplikacja slajdów obrazu**

Obraz startowy Windows 10: Na ekranie startowym, możesz zobaczyć wiele ustawionych programów.

Aplikacje te są wyświetlane w formie "magnesu". Po kliknięciu, możesz łatwo je otworzyć. Przed uruchomieniem aplikacji musisz zalogować się do konta Microsoft.

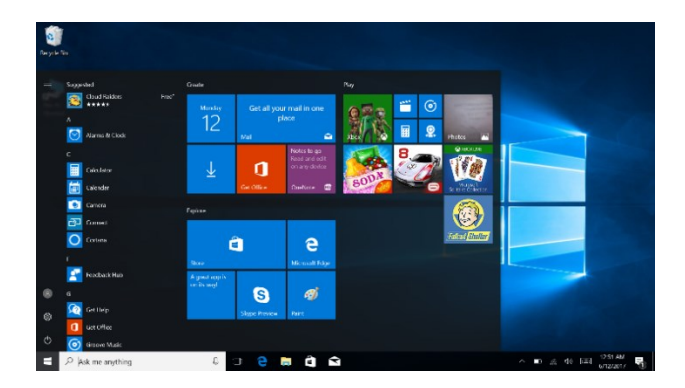

## **2. Cortana (optional)**

Używaj Cortana do szybkiego wyszukiwania.

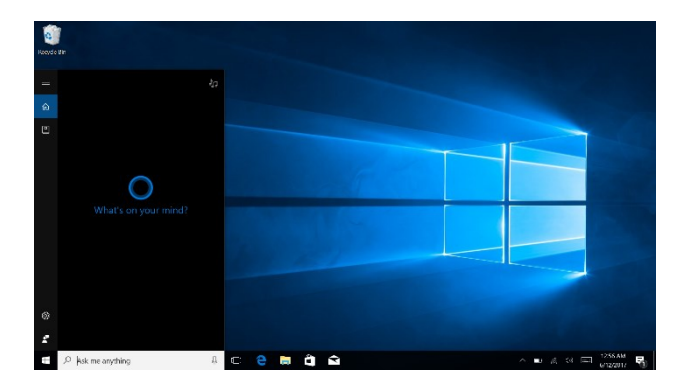

## **3. Wprowadzenie do interfejsu aplikacji.**

Poza aplikacjami już umieszczonymi na ekranie startowym, możesz również dodawać do niego inne aplikacje, katalogi itd.

**3.1.** Jeśli chcesz dodać więcej aplikacji do interfejsu startu, spójrz na poniższy obraz.

W menu start, kliknij prawym przyciskiem myszy na aplikację, którą chcesz dodać i naciśnij "Przypnij do paska start". Możesz również przeciągnąć aplikację na ekranu startowy, jak poniżej:

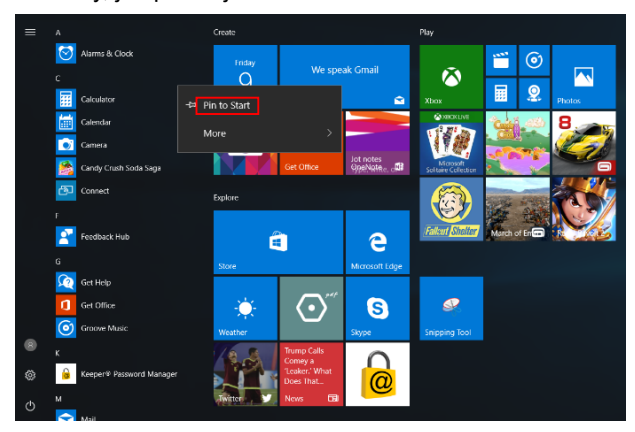

Jeśli chcesz anulować lub usunąć określoną aplikację z ekranu startowego, (1) Kliknij na aplikację prawym przyciskiem myszy, (2) Kliknij "Odepnij z paska start".

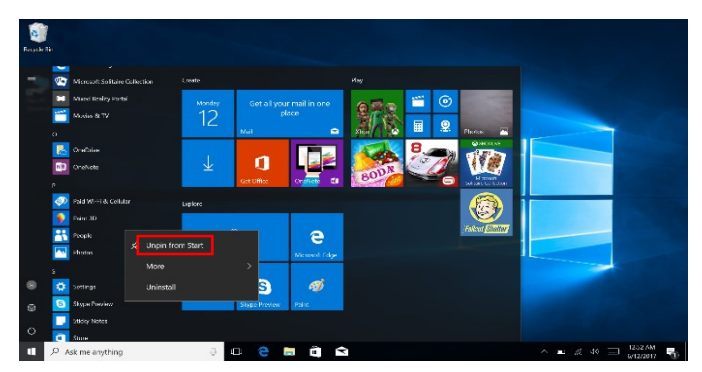

**3.2.** Jeśli chcesz ustawić więcej aplikacji na pasku zadań, sprawdź poniższy obraz. W menu start, kliknij prawym przyciskiem myszy na aplikację, którą chcesz dodać i wybierz "Więcej", następnie wybierz "Przypnij do paska zadań". Możesz również przeciągnąć aplikację na pasek zadań, jak na obrazie:

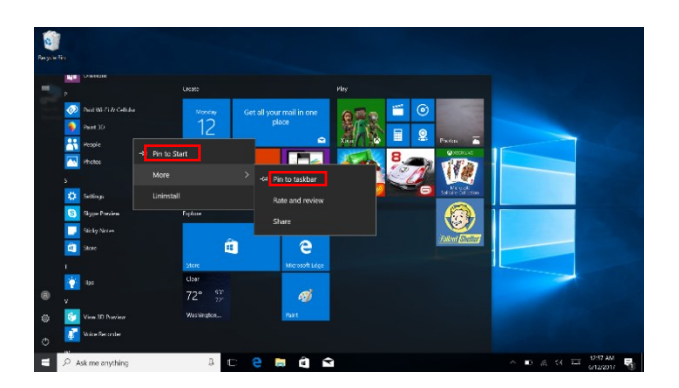

Jeśli chcesz anulować lub usunąć określoną aplikację z paska zadań, (1) Kliknij prawym przyciskiem myszy na aplikację, (2) Kliknij "Odepnij program z paska zadań".

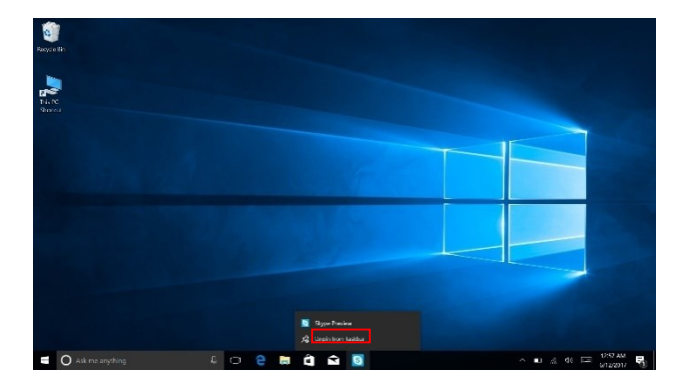

#### **4. Menu start**

W trybie komputera PC, naciśnij ikonę Start. Menu start wyświetli: Start, Urządzenie, Konfiguracja, Udostępnij i Szukaj.

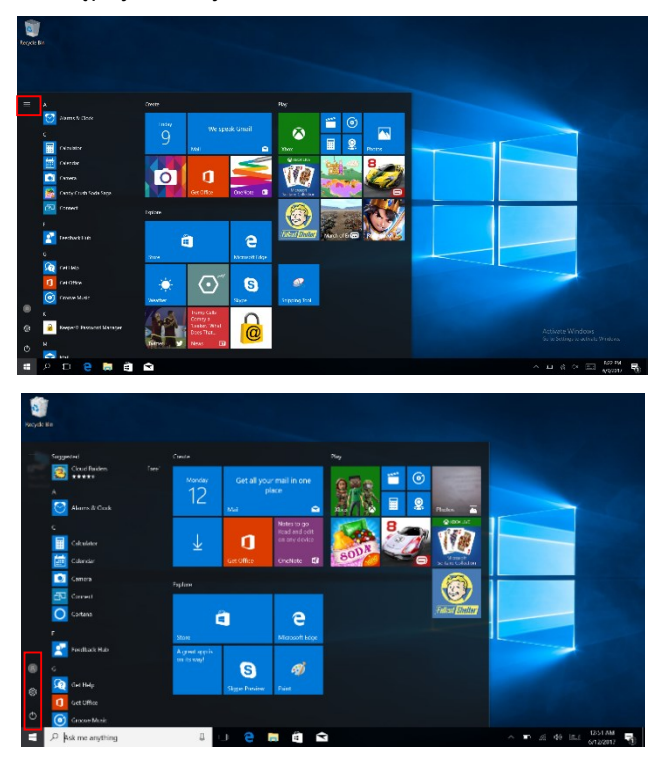

Zazwyczaj: Zasilanie, Ustawienia i Konto.

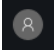

Zmień ustawienia konta/blokada/wyloguj.

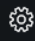

Skonfiguruj komputer.

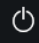

Uśpij/wyłącz/zresetuj komputer.

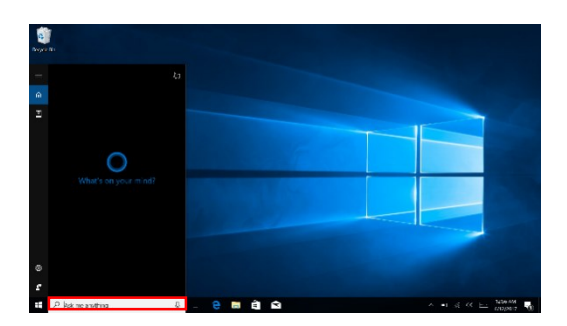

Menu wyszukiwa

Menu konfiguracji

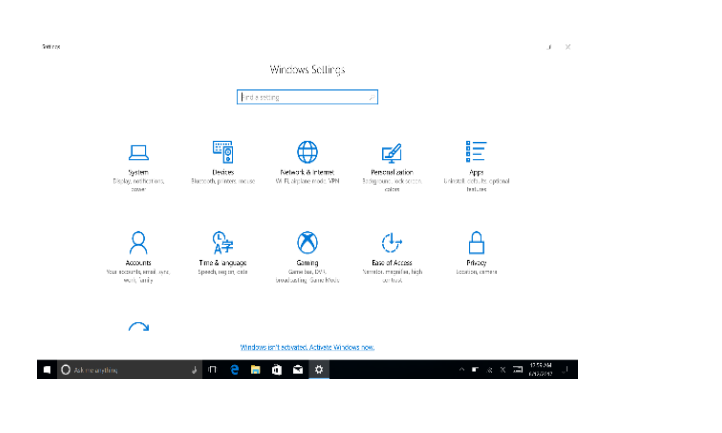

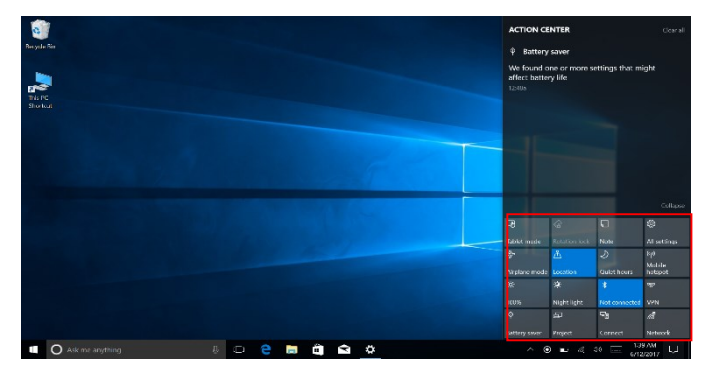

Action Center

Centrum aktywności jest centrum powiadomień, które również pozwala na szybkie ustawienia takie jak Tryb PC / Tabletu, Wi-Fi, Bluetooth itd.

## **5. Interfejs wielozadaniowości**

Jeśli klikniesz Widok Zadań (lub naciśniesz ikonę <sup>000</sup>), wyświetlone zostaną uruchomione aplikacje.

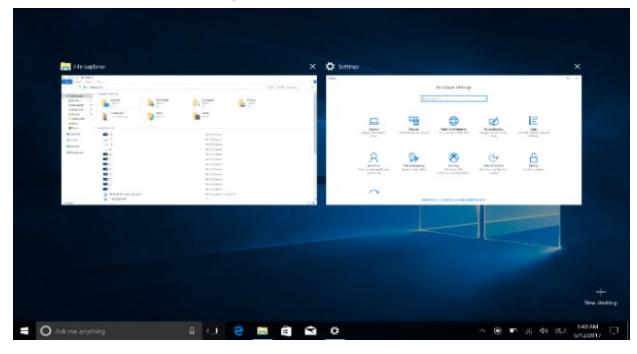

#### Ⅴ**. Podstawowe operacje**

### **1. Usypianie, wyłączanie i restartowanie**

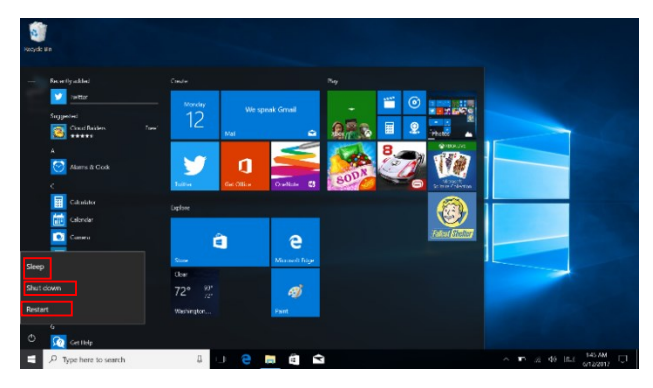

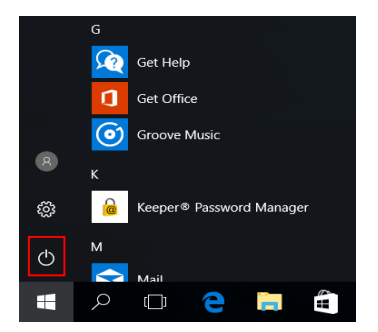

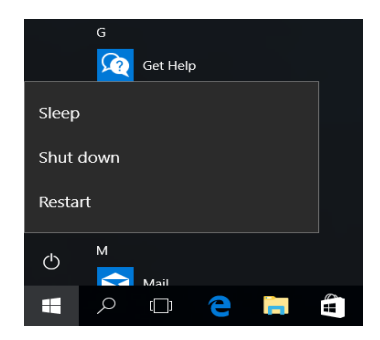

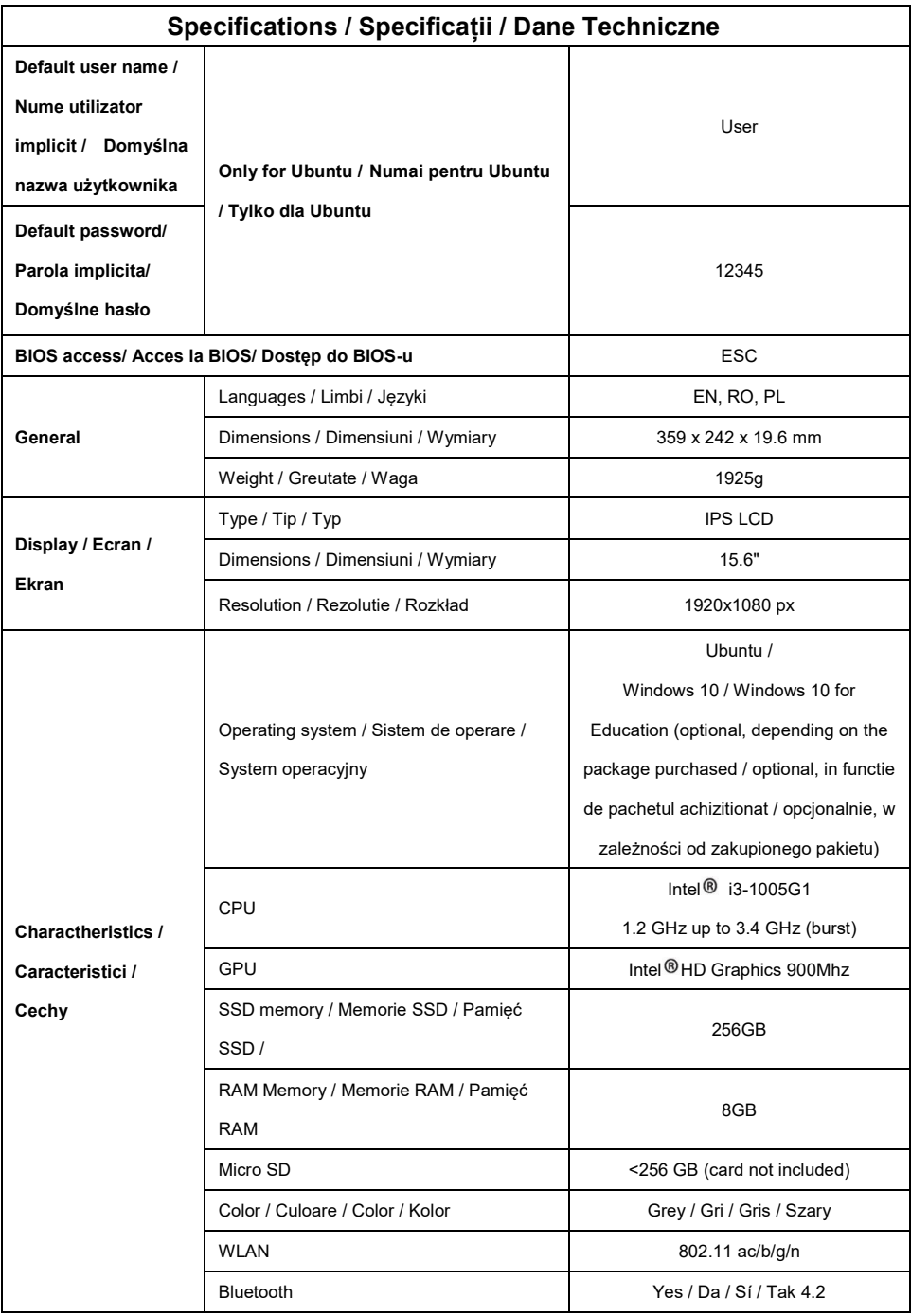

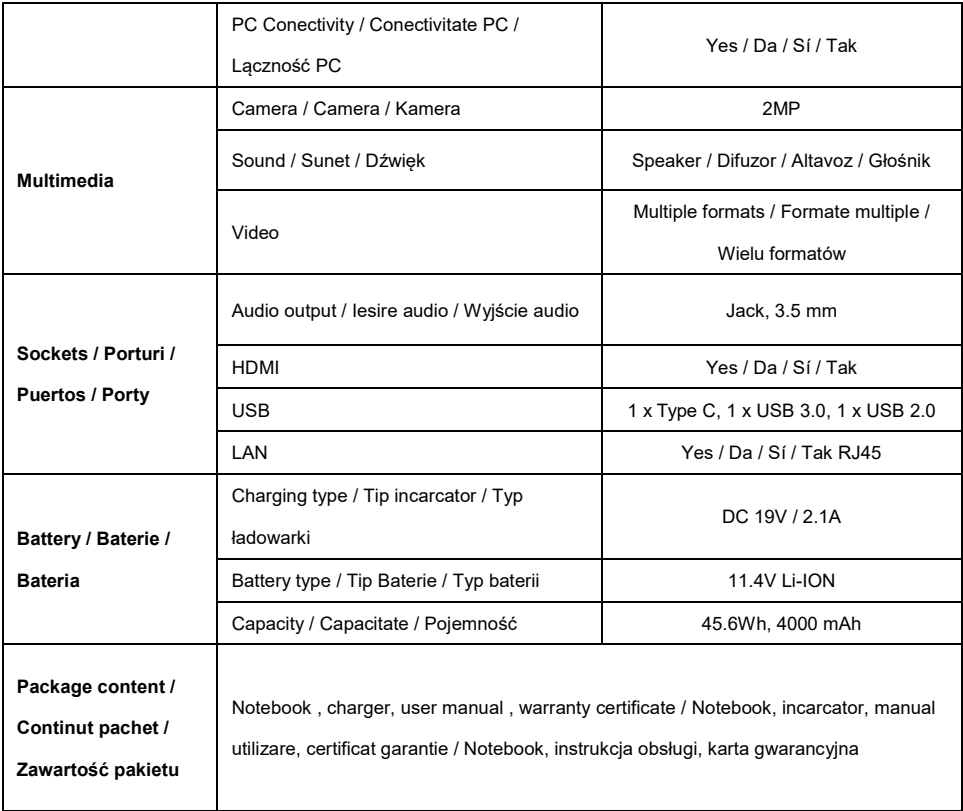

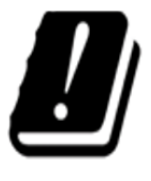

 $\sqrt{2}$ 

 $\begin{matrix} \sqrt{2} & \sqrt{2} \\ \sqrt{2} & \sqrt{2} \end{matrix}$ 

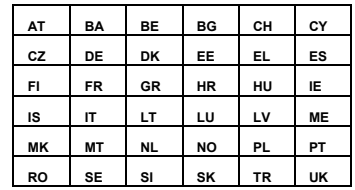

Excessive sound pressure from earphones and headphones can cause hearing loss. To prevent possible hearing damage, do not listen at high volume levels for long periods. The device is restricted to indoor use only when operating in the 5150 to 5350 MHz frequency range.

Presiunea de sunet excesivă de la căști poate cauza pierderea auzului. Pentru a preveni posibilele probleme de auz, nu ascultați la niveluri ridicate de volum pe perioade îndelungate. Dispozitivul este restricționat doar pentru utilizarea în interiorul locuinței, atunci când funcționează în raza de frecvență dintre 5150 și 5350 MHz.

Aby uniknąć możliwych uszkodzeń słuchu, nie należy długo słuchać muzyki o dużej głośności. Urządzenie jest przeznaczone do użytku wewnątrz pomieszczeń tylko w zakresie częstotliwości od 5150 MHz do 5350 MHz.

#### **EU DECLARATION OF CONFORMITY**

#### **No. 1638**

 We, S.C. Visual Fan S.R.L., with the headquarters in Brasov, 61, Brazilor St., CP 500313 Romania, registered at the Trade Commerce Brasov under no. J08/818/2002, CUI RO14724950, as the manufacturer, assure, guarantee and declare on our own responsibility, according to the provisions from article 4 HG no. 325/2017, regarding the regime of the products and services, which can be harmful for life and health, that the product **Notebook Allbook I** from ALLVIEW, does not jeopardize the life, health and labor protection, does not produce a negative impact over the environment and is in accordance with:

Directive no. 2011/65/UE, modified by 2014/8/UE regarding the usage restrictions of certain dangerous substances in electric and electronic equipment

Directive regarding the radio equipment RED 2014/53/EU (HG 740/2016)

Directive 2014/35/UE regarding the assurance of users of low voltage equipment

- Directive regarding the electromagnetic compatibility EMC 2014/30/EU (HG 487/2016)

The safety requests of the European Directive 2001/95/EC and the EN 60065:2002/A12:2011 and EN 60950-1:2006/ A1:2010 /A11:2009/A12:2011 standards, regarding the level of decibels emitted by the sold appliances.

The product has been assessed according to the following standards:

- Health and safety: EN 62479-1:2010; EN 50322-2:2013; EN 50360:2017; EN 50566:2017; EN 62209-1:2016; EN 62209-2:2010; EN 62479:2010.

- EMC: EN 301 489-1 V2.2.0; EN 301 489-17 V3.2.0 ; EN 301 489-19 V2.1.0; EN 301 489- 52 V1.1.0; EN 55032:2015; EN 55035:2017.

- Radio spectrum: EN 301 511 V12.5.1; EN 301 908-1 V11.1.1; EN 301 908-2 V11.1.2; EN 303 345 V1.1.7; EN 300 328-1 V2.1.1; EN 303 413 V1.1.1.

The evaluation procedure of the conformity was made according to Directive 2014/53/EU, the documentation being stored at S.C. Visual Fan S.R.L., Brasov, 61, Brazilor St., CP 500313, Romania and will be offered at request.

The product has the CE mark on it.

The declaration of conformity is available at [www.allviewmobile.com](http://www.allviewmobile.com/).

 $\mathcal{C}$   $\epsilon$  Brasov Director

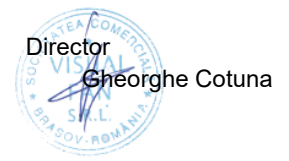

# **DECLARATIE UE DE CONFORMITATE**

#### **No. 1638**

 Noi, S.C.Visual Fan S.R.L, cu sediul social în Brasov, Str. Brazilor nr.61, CP 500313 România, înregistrată la Reg. Com. Brasov sub nr. J08/818/2002, CUI RO14724950, în calitate de producator, asigurăm, garantăm și declarăm pe proprie răspundere, conform prevederilor art. 4 HG nr. 325/2017 privind regimul produselor și serviciilor, care pot pune în pericol viața și sănătatea, că produsul **Notebook Allbook I,** marca ALLVIEW, nu pune în pericol viata, sănătatea, securitatea muncii, nu produce impact negativ asupra mediului și este în conformitate cu:

- Directiva nr. 2011/65/UE modificată de 2014/8/UE privind restricțiile de utilizare a anumitor substanțe periculoase în echipamentele electrice și electronice.

- Directiva privind echipamente radio RED 2014/53/EU (HG 740/2016)

- Directiva 2014/35/UE privind asigurarea utilizatorilor de echipamente de joasă tensiune

- Directiva cu privire la compatibilitatea electromagnetică EMC 2014/30/EU (HG 487/2016)

-Cerințele de siguranță ale Directivei Europene 2001/95/EC și a standardelor EN 60065:2002/A12:2011 si EN 60950-1:2006/ A1:2010 /A11:2009/A12:2011, referitor la nivelul de decibeli emis de aparatele comercializate.

Produsul a fost evaluat conform următoarelor standarde:

- Sănătate si siguranta: EN 62479-1:2010; EN 50322-2:2013; EN 50360:2017; EN 50566:2017; EN 62209-1:2016; EN 62209-2:2010; EN 62479:2010.

- EMC: EN 301 489-1 V2.2.0; EN 301 489-17 V3.2.0 ; EN 301 489-19 V2.1.0; EN 301 489-52 V1.1.0; EN 55032:2015; EN 55035:2017.

- Spectru radio:EN 301 511 V12.5.1; EN 301 908-1 V11.1.1; EN 301 908-2 V11.1.2; EN 303 345 V1.1.7; EN 300 328-1 V2.1.1;EN 303 413 V1.1.1;

Procedura de evaluare a conformității a fost efectuată în conformitate cu Directiva 2014/53/EU, documentația fiind depozitată la S.C. Visual Fan S.R.L., Brasov str. Brazilor nr.61, CP 500313, România și va fi pusă la dispoziție la cerere.

Produsul are aplicat marcajul CE.

Declarația de conformitate este disponibilă la adres[a www.allview.ro](http://www.allview.ro/) .

 $\bigcap$   $\bigcap$  Brasov Director

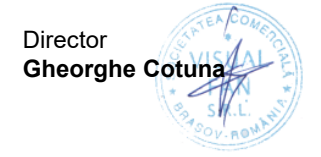

#### **DEKLARACJA ZGODNOŚCI UE**

#### **Nr. 1638**

 Firma SC Visual Fan SRL z siedzibą w Braszowie, przy ulicy Brazilor 61, kod pocztowy 500313, Rumunia, zarejestrowana w Rejestrze Handlowym pod nr Brasov. J08 / 818/2002, CUI RO14724950, jako producent, gwarantuje i deklaruje na własną odpowiedzialność, zgodnie z art. 4 HG nr. 325 / 2017 w odniesieniu do produktów i usług mogących stanowić niebezpieczeństwo dla życia i zdrowia, że produkt ALLVIEW **Notebook Allbook I** nie naraża na niebezpieczeństwo życia, nie jest zagrożeniem dla bezpieczeństwa pracy, nie ma niekorzystnego wpływu na środowisko naturalne i jest zgodny z:

- Dyrektywą UE 2011/65/UE, zmodyfikowaną przez 2014/8/UE dotyczącą ograniczeń stosowania niektórych substancji niebezpiecznych w urządzeniach elektrycznych I elektronicznych.

- Dyrektywą dotyczącą badania sprzętów radiowych RED 2014/53/EU (HG 740/2016)
- Dyrektywą niskonapięciową 2014/35/UE
- Dyrektywą dotyczącą zgodność elektromagnetyczna 89/336/EU EMC 2014/30/EU (HG 487/2016)

- Wymogami bezpieczeństwa dyrektywy europejskiej 2001/95/EC oraz z normami EN 60065:2002/A12:2011 i EN 60950-1:2006/ A1:2010 /A11:2009/A12:2011, dotyczącymi granicznego poziomu decybeli dla urządzeń komercyjnych.

Produkt został oceniony zgodnie z następującymi normami:

- Zdrowie i bezpieczeństwo: EN 62479-1:2010; EN 50322-2:2013; EN 50360:2017; EN 50566:2017; EN 62209-1:2016; EN 62209-2:2010; EN 62479:2010.

- EMC: EN 301 489-1 V2.2.0; EN 301 489-17 V3.2.0 ; EN 301 489-19 V2.1.0; EN 301 489-52 V1.1.0; EN 55032:2015; EN 55035:2017.

- Częstotliwości radiowe: EN 301 511 V12.5.1; EN 301 908-1 V11.1.1; EN 301 908-2 V11.1.2; EN 303 345 V1.1.7; EN 300 328-1 V2.1.1;EN 303 413 V1.1.1.

Badania oceny zgodności zostały wykonane zgodnie z dyrektywą 2014/53/EU, dokumentacja jest przechowywana w siedzibie firmy S.C. Visual Fan S.R.L., Braszów, ul. Brazilor 61, 500313, Rumunia. Dokumenty są dostępne do wglądu na żądanie.

Produkt posiada znak CE. Deklaracja zgodności jest dostępna na [www.allviewmobile.com](http://www.allviewmobile.com/) .

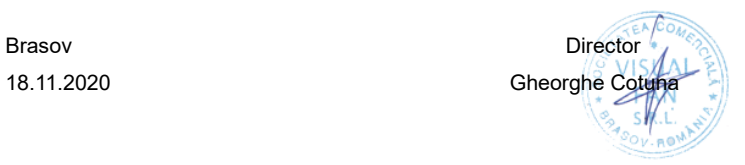